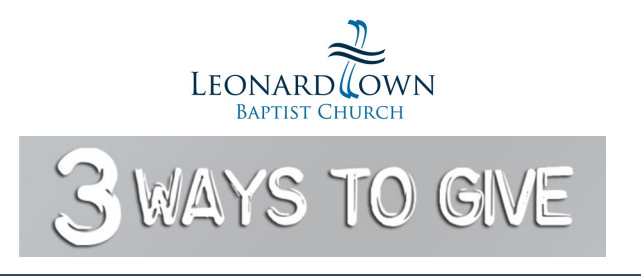

**Giving financially to the Lord is a matter of the heart and an act of worship. Whether you prefer #1) giving through cash or check in the plates that are passed during a worship service, #2) giving through automatic withdrawal or one-time gifts that are set up online, or #3) by texting your giving through a mobile device, each way to give offers you the ability to worship the Lord in this manner.**

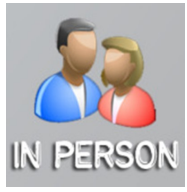

LBC still receives giving through the traditional method of putting cash or checks in the plates that are passed through the congregation at each worship service. Giving envelopes may still be used to help track giving for tax reporting purposes.

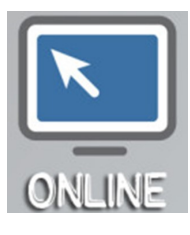

## **To Set Up Online Giving:**

- 1) **Click the "Give Online" button** on church website (www.lbcmd.org). It is found under the Serve area on the "3 Ways to Give" page.
- 2) **Click the "Login" button** then add your email address.
- 3) Check the email address you provided and **open the link** sent to your email.
- **Fill in** any missing donor Information.
- 5) **Set up a Payment Method**. You have two choices: ACH or Debit. To maximize your giving and reduce the fees paid by the church to provide this convenient giving method, **please select the ACH option.** This will require you to login into your online banking account and it may involve answering security questions from your bank. You may also give via debit card, but the church will receive less of your gift due to additional processing fees.
- 6) After this initial set up process is complete you can use online giving to make one-time gifts for any purpose or set up automatic withdrawals. You can login to Planning Center Online anytime to see you giving report or to make adjustments to your giving.

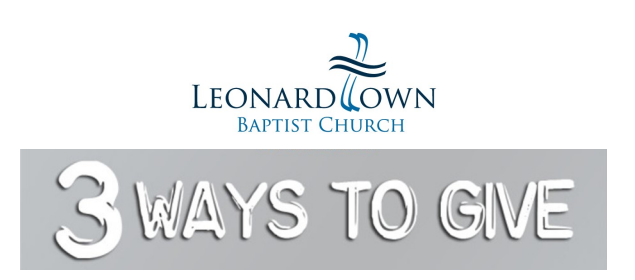

**Giving financially to the Lord is a matter of the heart and an act of worship. Whether you prefer #1) giving through cash or check in the plates that are passed during a worship service, #2) giving through automatic withdrawal or one-time gifts that are set up online, or #3) by texting your giving through a mobile device, each way to give offers you the ability to worship the Lord in this manner.**

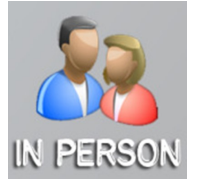

LBC still receives giving through the traditional method of putting cash or checks in the plates that are passed through the congregation at each worship service. Giving envelopes may still be used to help track giving for tax reporting purposes.

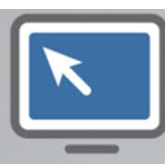

ONLINE

## **To Set Up Online Giving:**

- 1) **Click the "Give Online" button** on church website (www.lbcmd.org). It is found under the Serve area on the "3 Ways to Give" page.
- 2) **Click the "Login" button** then add your email address.
- 3) Check the email address you provided and **open the link** sent to your email.
- 4) **Fill in** any missing donor Information.
- 5) **Set up a Payment Method**. You have two choices: ACH or Debit. To maximize your giving and reduce the fees paid by the church to provide this convenient giving method, **please select the ACH option.** This will require you to login into your online banking account and it may involve answering security questions from your bank. You may also give via debit card, but the church will receive less of your gift due to additional processing fees.
- 6) After this initial set up process is complete you can use online giving to make one-time gifts for any purpose or set up automatic withdrawals. You can login to Planning Center Online anytime to see you giving report or to make adjustments to your giving.

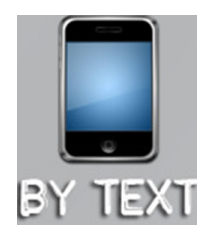

## **To Set Up Giving by Text:**

- 1) **Send an amount** (example: **5.00** or **1.00**) to the short code **84321**. In most cases, your gift will go to the default fund (usually the "General" fund). However, donations *can* be directed to more particular funds using *keywords* which will be shared whenever an opportunity to give for a specific purpose is presented. You should add the designated keyword if you wish to direct your gift for a specified purpose aside from the church's general budget.
- 2) If your mobile number isn't set up for giving by text, a setup link will be sent in response to your text. **Tap the setup link** be guided to the next step.
- 3) **Select your church.** A list of churches in the area will be suggested. Please be sure to select "Leonardtown Baptist Church" from those listed.
- 4) **Enter your email address** and, if prompted, your name.
- 5) **Enter the payment method** you'd like to use for text-to-give. If you're already a donor and you've added a payment method before (say, a bank account for ACH or a debit card) then you can login to access your saved payment methods. As with online giving, LBC asks that you use the ACH method as it minimizes the cost of processing your gift.
- 6) Text-based gifts are processed two hours after your text is received. You may cancel your gift within timeframe by texting MISTAKE to 84321.

**Once you have set up your mobile number for giving by text, you will not need to repeat this process. Just enter the amount you would like to give (along with a keyword if applicable) and your gift will be on its way.**

**We are here to help! Please contact us with any questions or concerns:** 

For help using online giving or giving by text, please contact Dianne @ 301-475-2131 or dianne.shellhammer@lbcmd.org

For general questions about "3 Ways to Give", please email our Administrative Ministry Team : amt@lbcmd.org

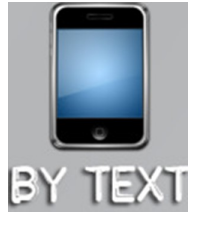

## **To Set Up Giving by Text:**

- 1) **Send an amount** (example: **5.00** or **1.00**) to the short code **84321**. In most cases, your gift will go to the default fund (usually the "General" fund). However, donations *can* be directed to more particular funds using *keywords* which will be shared whenever an opportunity to give for a specific purpose is presented. You should add the designated keyword if you wish to direct your gift for a specified purpose aside from the church's general budget.
- 2) If your mobile number isn't set up for text-to-give, a setup link will be sent in response to your text. **Tap the setup link** be guided to the next step.
- 3) **Select your church.** A list of churches in the area will be suggested. If your phone number is recognized by Planning Center Giving, the appropriate church will be listed as a "Suggested" organization.
- 4) **Enter your email address** and, if prompted, your name.
- 5) **Enter the payment method** you'd like to use for text-to-give. If you're already a donor and you've added a payment method before (say, a bank account for ACH or a credit card) then you can login to access your saved payment methods. As with online giving, LBC asks that you use the ACH method as it minimizes the cost of processing your gift.
- 6) Text-based gifts are processed two hours after your text is received. You may cancel your gift within timeframe by texting MISTAKE to 84321.

**Once you have set up your mobile number for giving by text, you will not need to repeat this process. Just enter the amount you would like to give (along with a keyword if applicable) and your gift will be on its way.**

**We are here to help! Please contact us with any questions or concerns:** 

For help using online giving or giving by text, please contact Dianne @ 301-475-2131 or dianne.shellhammer@lbcmd.org

For general questions about "3 Ways to Give", please email our Administrative Ministry Team : amt@lbcmd.org